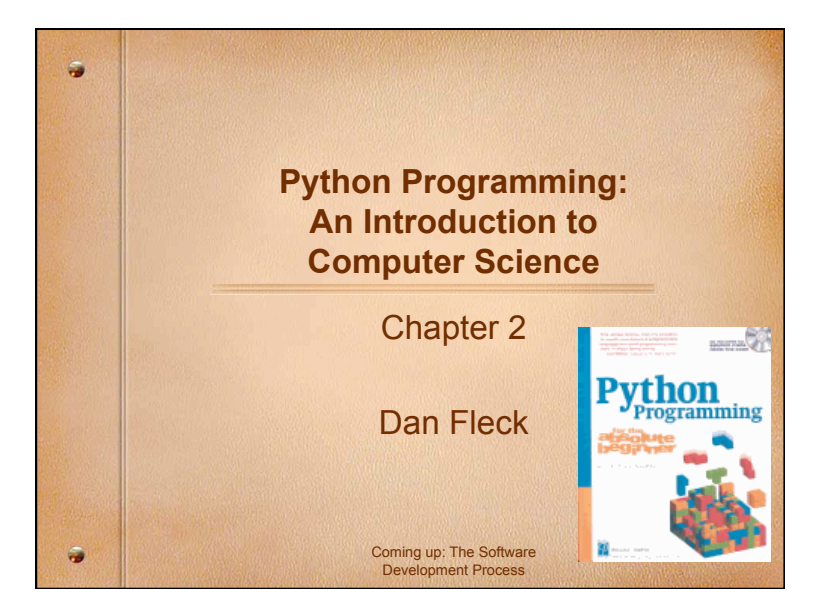

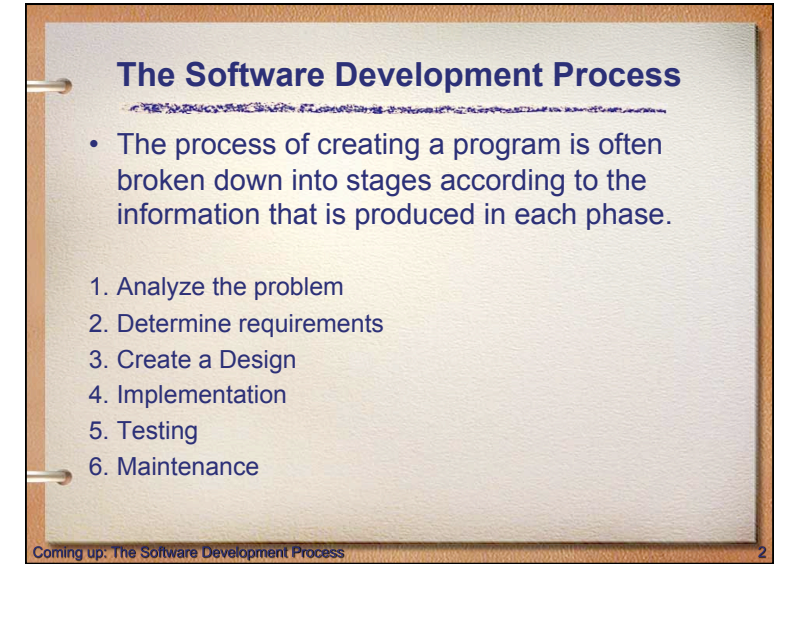

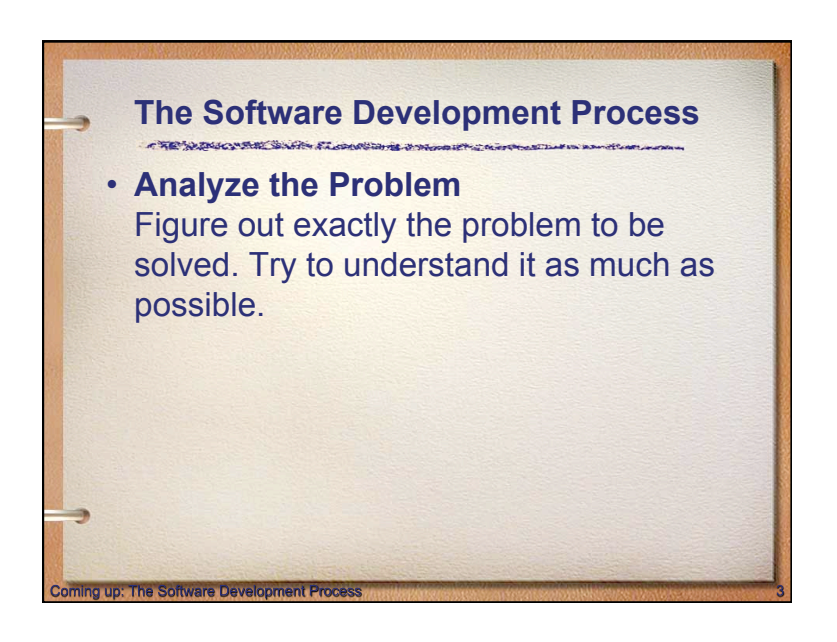

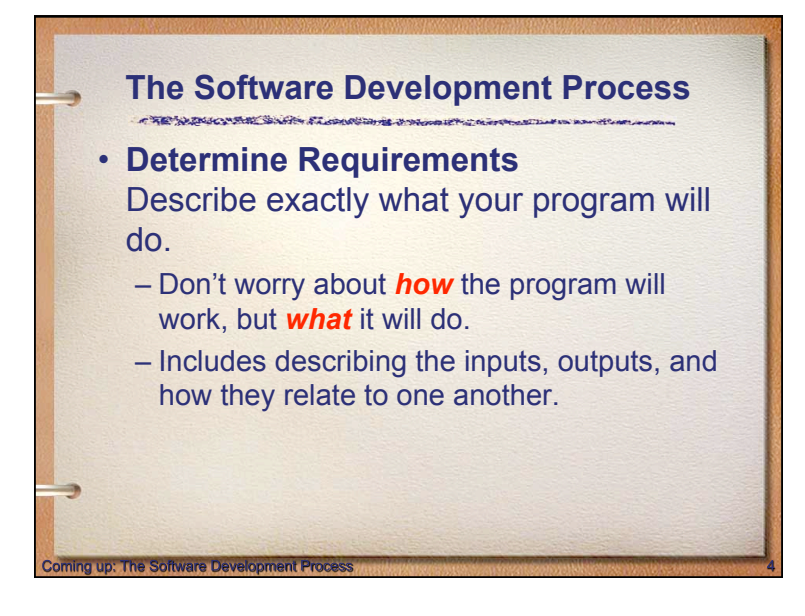

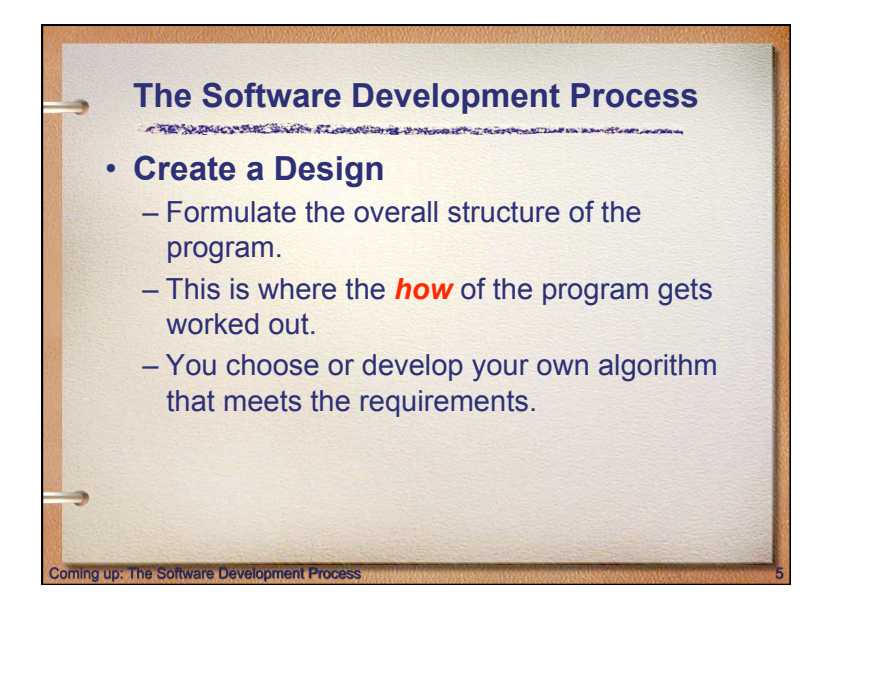

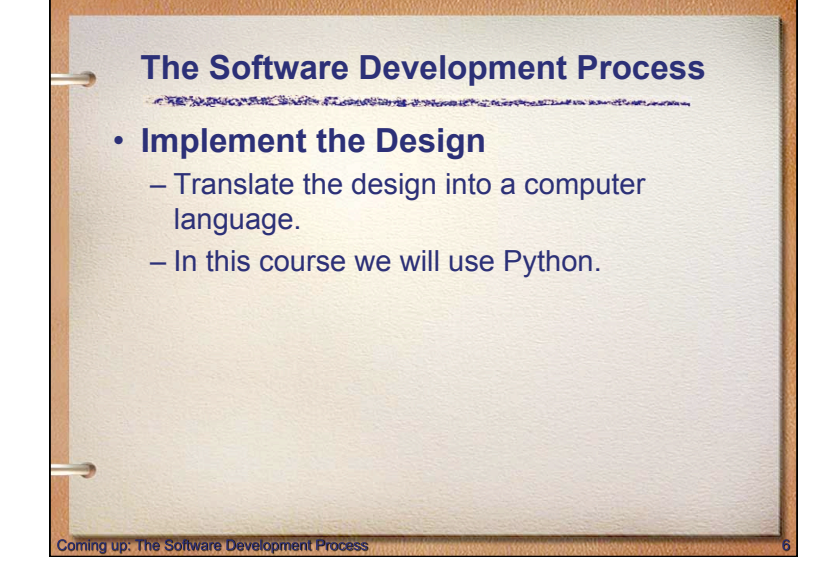

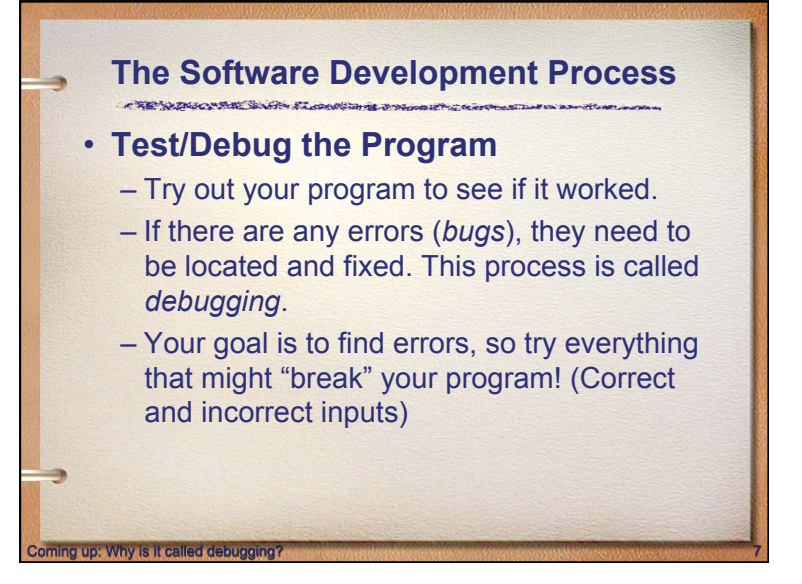

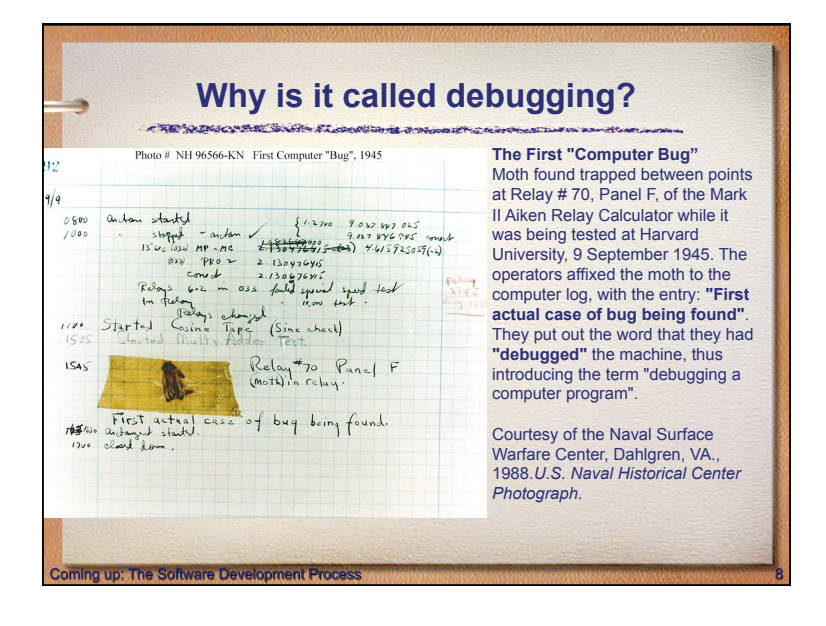

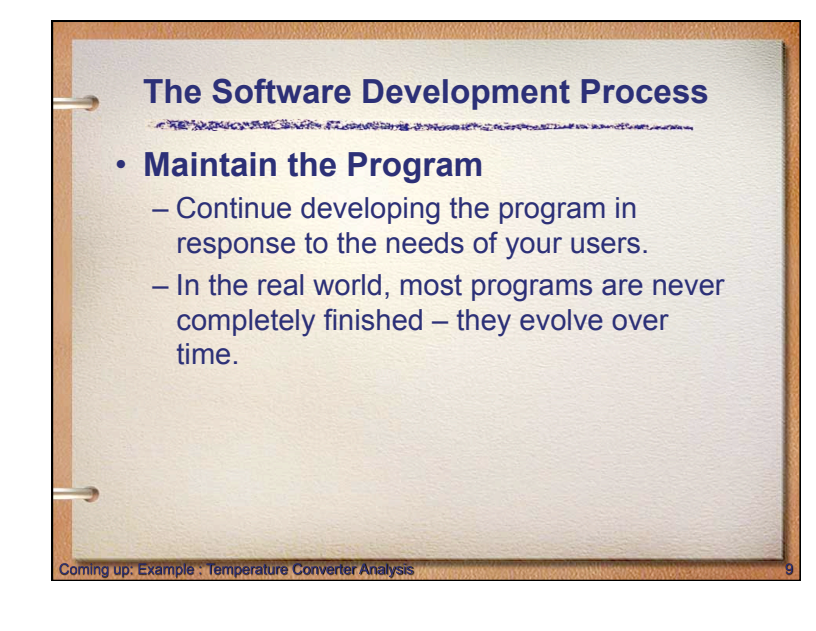

#### **Example : Temperature Converter Analysis**  CREWARD SHOP FLOWSHIP PRODUCTION

- Analysis the temperature is given in Celsius, user wants it expressed in degrees Fahrenheit.
- Requirements

oming up: Example : Temperature Converter Design

- Input temperature in Celsius
- Output temperature in Fahrenheit
- $-$  Output =  $9/5$ (input) + 32

#### **Example : Temperature Converter Design**

- Design
	- *Input*: Prompt the user for input (Celsius temperature)
	- *Process*: Process it to convert it to Fahrenheit using  $F = 9/5(C) + 32$
	- *Output:* Output the result by displaying it on the screen

# **Example : Temperature Converter**

- Before we start coding, let's write a rough draft of the program in *pseudocode*
- Pseudocode is precise English that describes what a program does, step by step. However, There is no "official" syntax for pseudocode
- Using pseudocode, we can concentrate on the algorithm rather than the programming language.

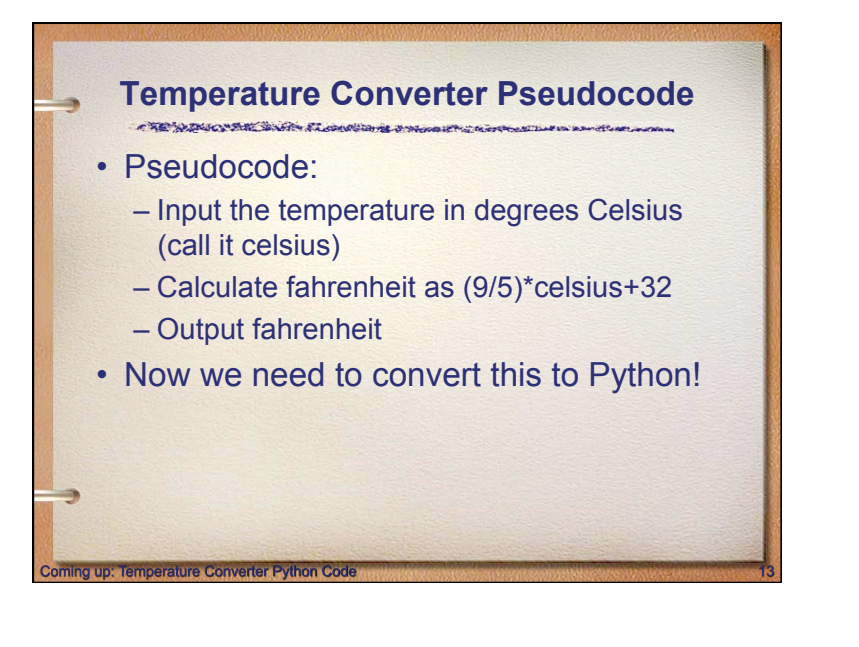

#### **Temperature Converter Python Code**  CREWING WAS STRANGED IN A STRAIGHT #convert.py # A program to convert Celsius temps to Fahrenheit # by: Susan Computewell def main(): celsiusString = raw\_input("What is the Celsius temperature? ") celsius = int(celsiusString) # Convert from a string to an integer (number) fahrenheit =  $(9.0/5.0)$  \* celsius + 32 print "The temperature is ",fahrenheit," degrees Fahrenheit." main() Lets try it in IDLE after the next slide

#### **Using IDLE a Python Development Environment**

• Open IDLE

CREAR BOARD STORE

- In the Python shell you can run dynamic Python commands (this shell is the window that opens)
- $\cdot$  File  $\rightarrow$  New opens the window to write a program
- $\cdot$  Run  $\rightarrow$  Run Module runs your program (or press F5)

## **How to run outside of IDLE**

- If you have a python source file (something.py) to run it outside of IDLE on the command line:
- C:\python something.py

ng up: Using IDLE a Python Development Envir

- C:\python c:\SomeDir\myPythonFiles\something.py
- **WARNING:** This Python is on your PATH. To add it see this video:
- http://showmedo.com/videos/video?name=960000
- On Mac this is typically done automatically.

#### **Question**

CREWLINGOVANI SAFRA FLOWERING SYNCOLOGY

- Does that mean I can create a Python source file in anything, not just in IDLE? Like Windows Notepad? Or something else?
- Answer: Yes! IDLE is an integrated development environment (IDE), so it makes it EASIER, but you can use any plain-text editor. (MS Word isn't plain text.)

### **Need more IDLE Help?**  CREWINGTON STATE STRONGER & STRONG • Try reading this webpage on using IDLE: • http://hkn.eecs.berkeley.edu/~dyoo/

python/idle\_intro/index.html

Coming up: Temperature Converter Testin

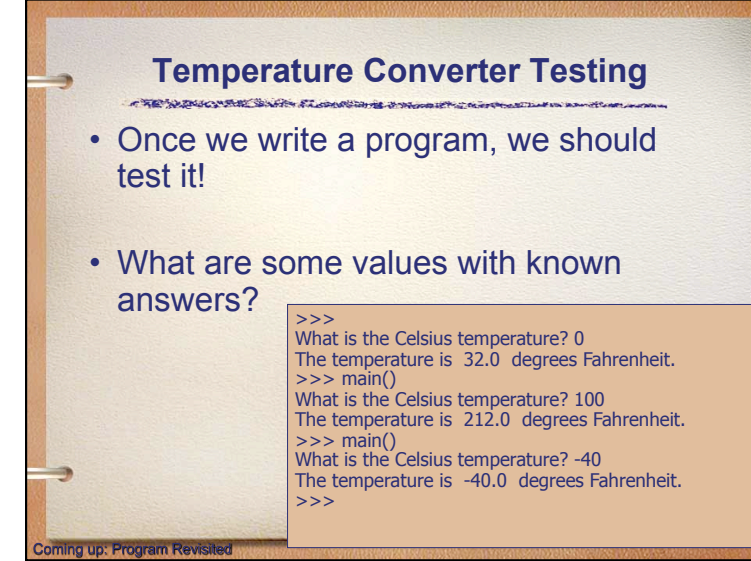

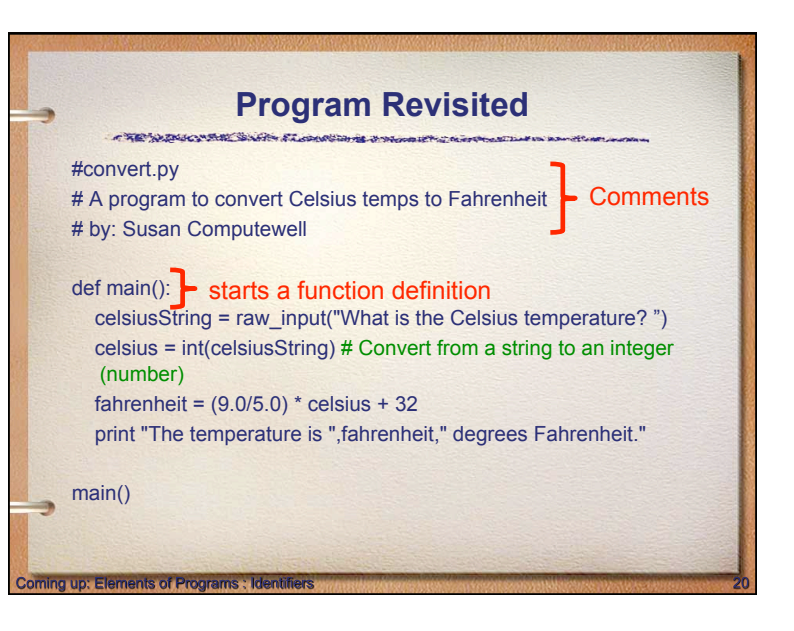

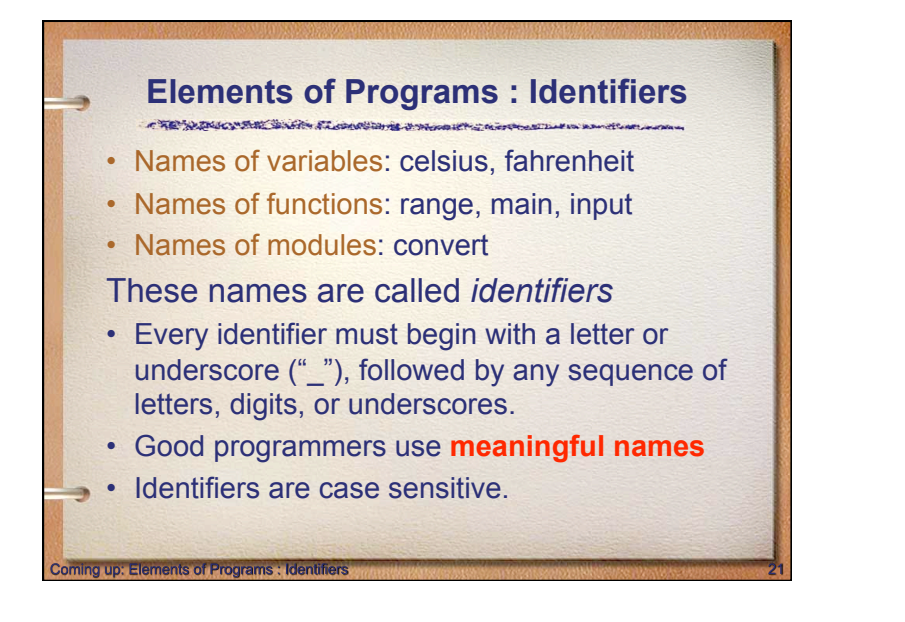

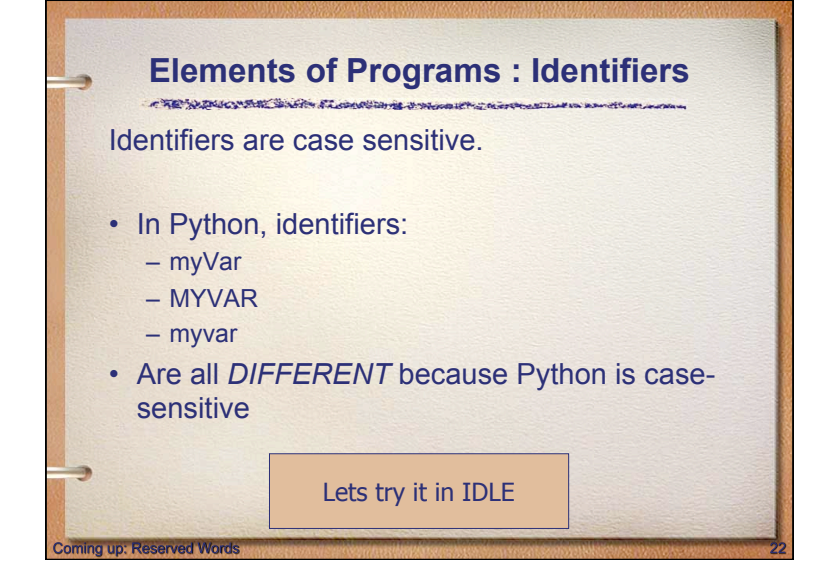

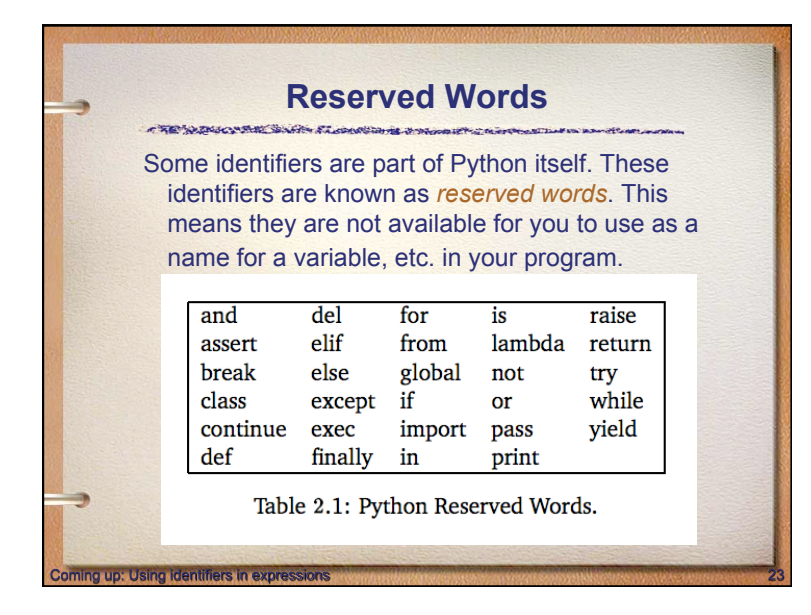

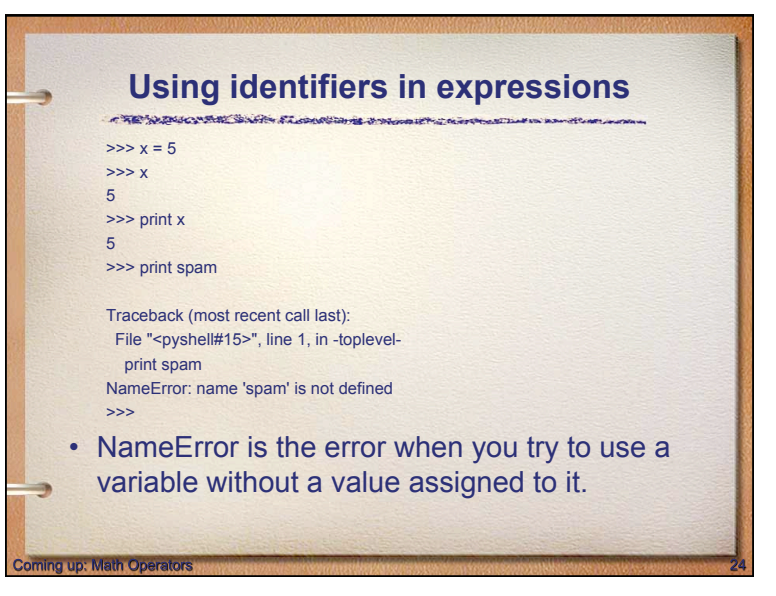

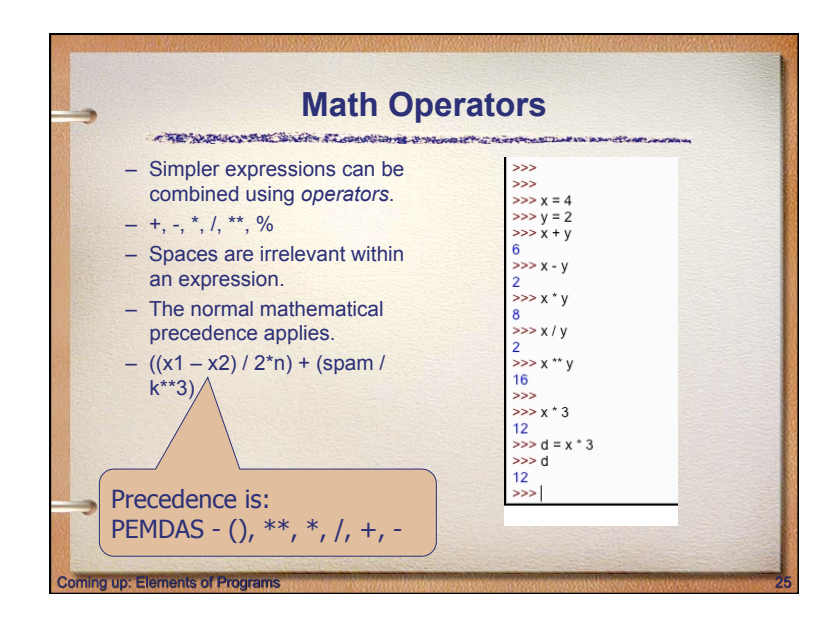

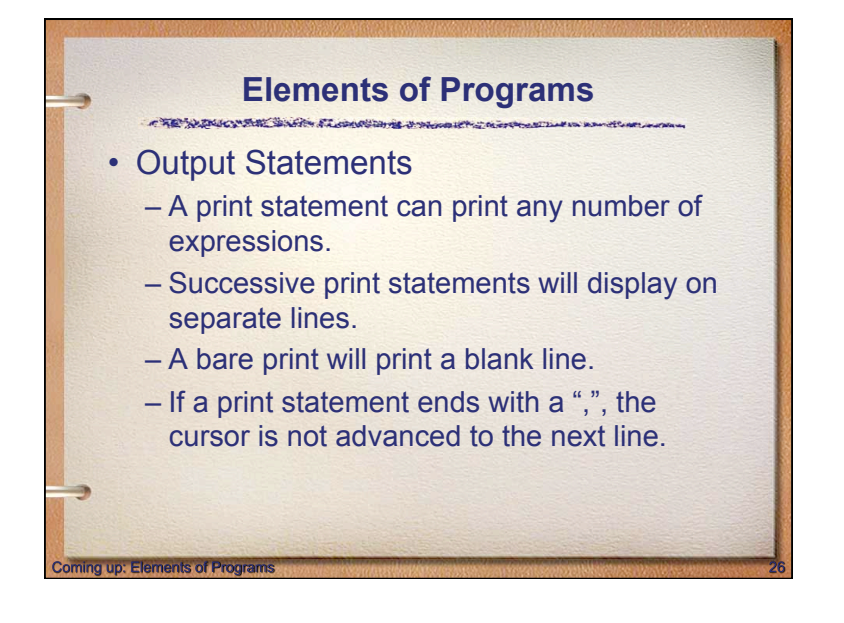

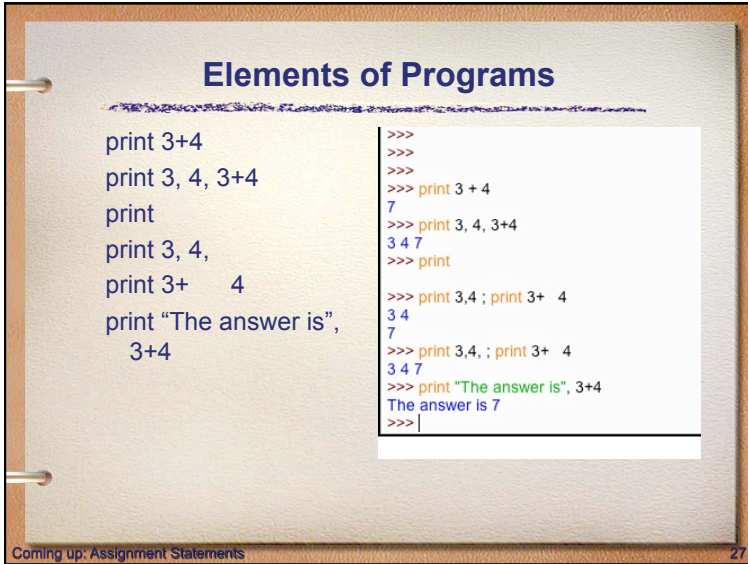

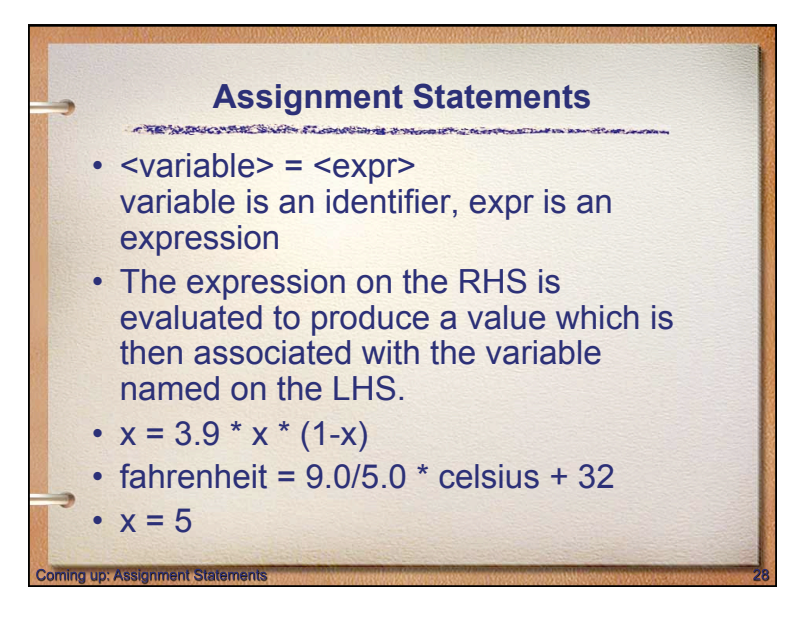

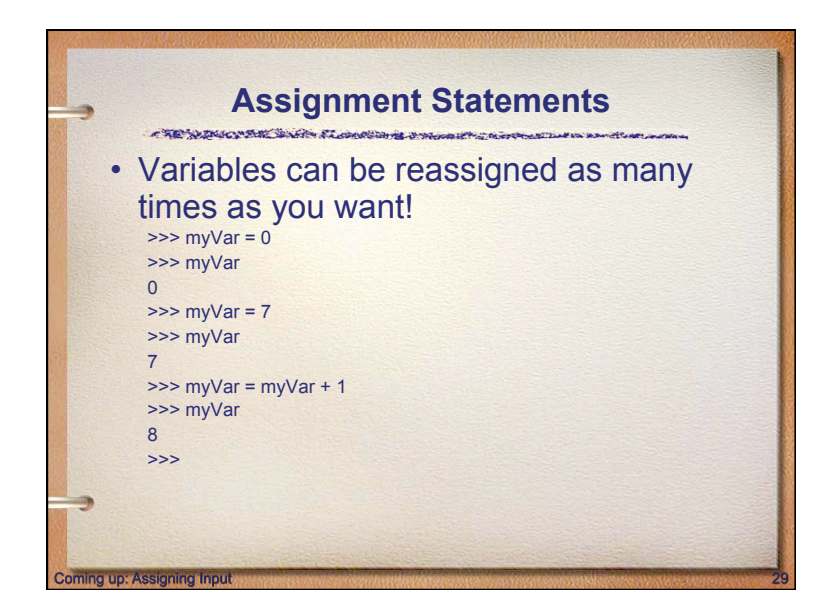

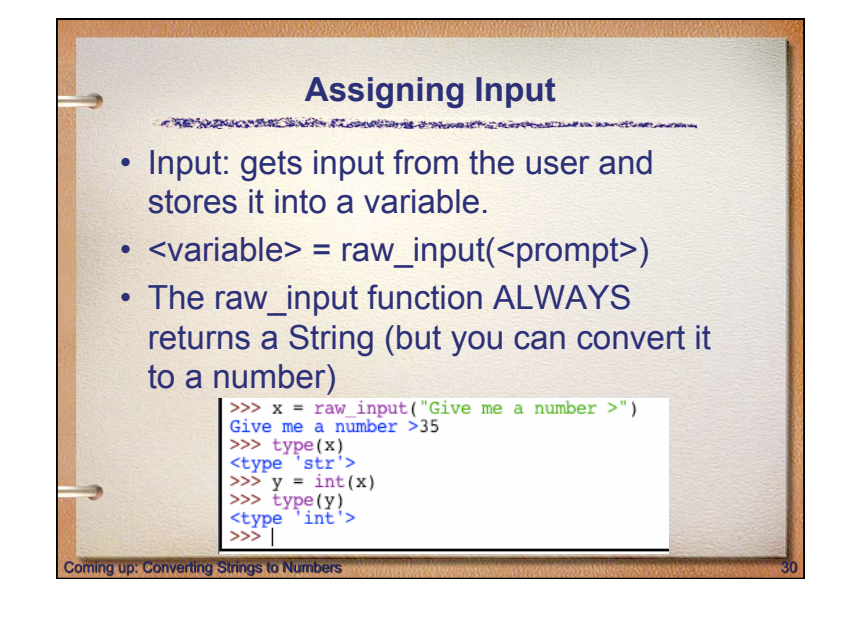

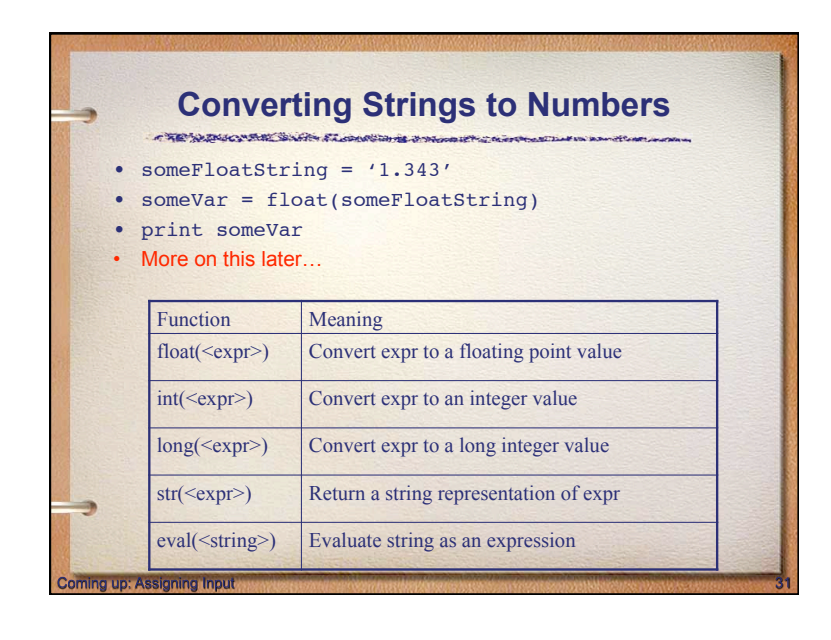

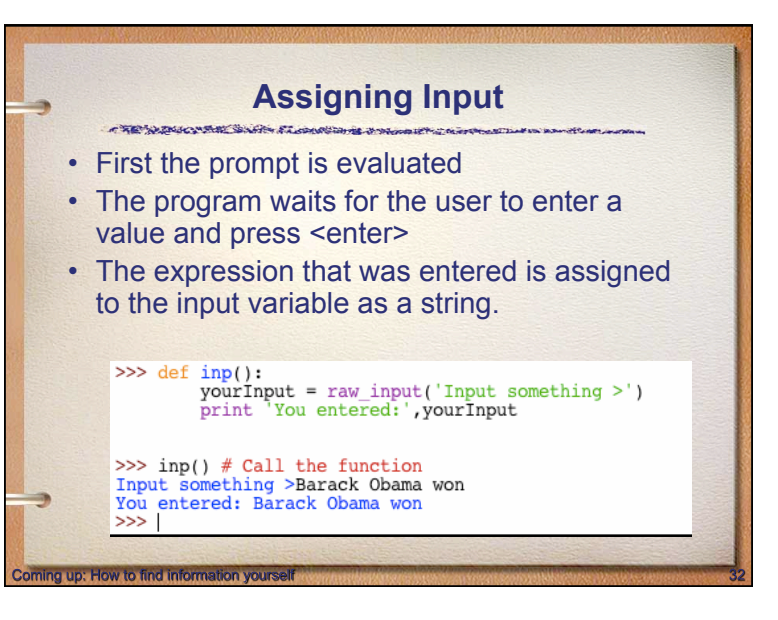

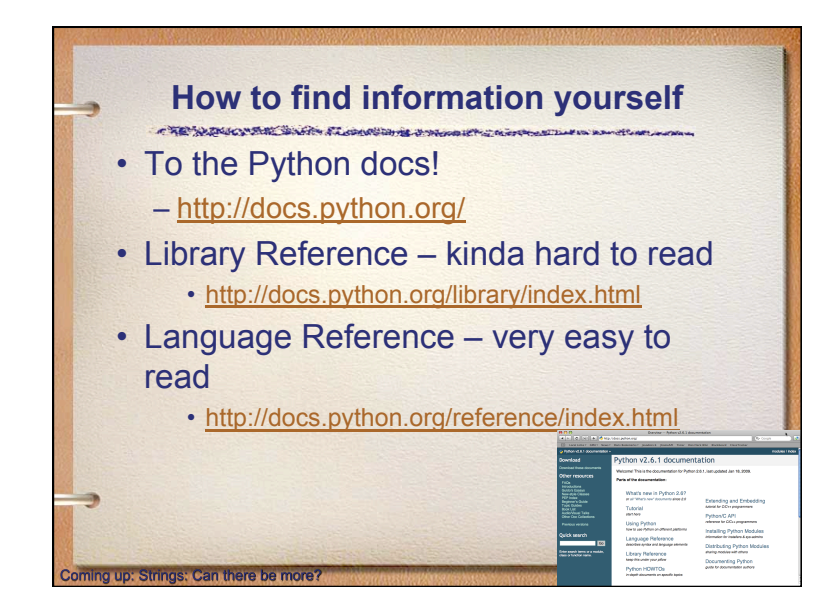

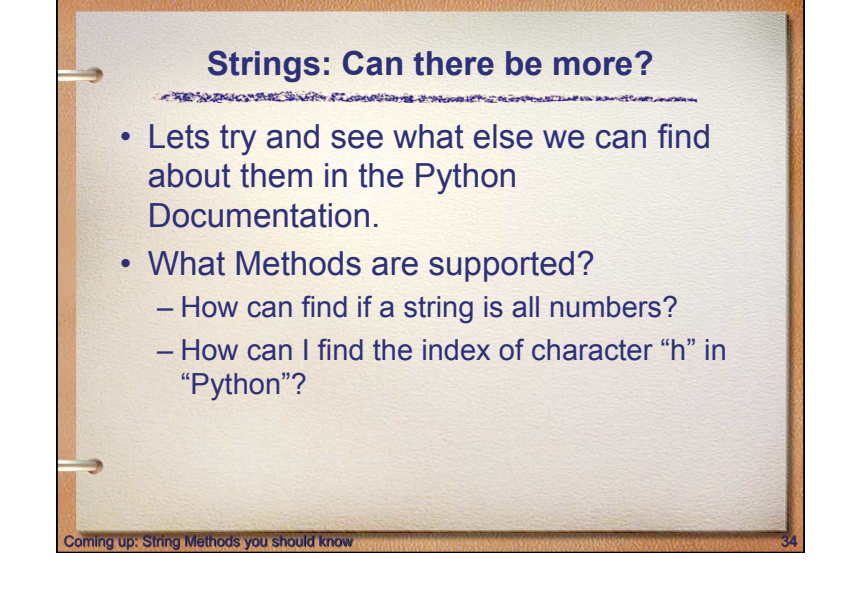

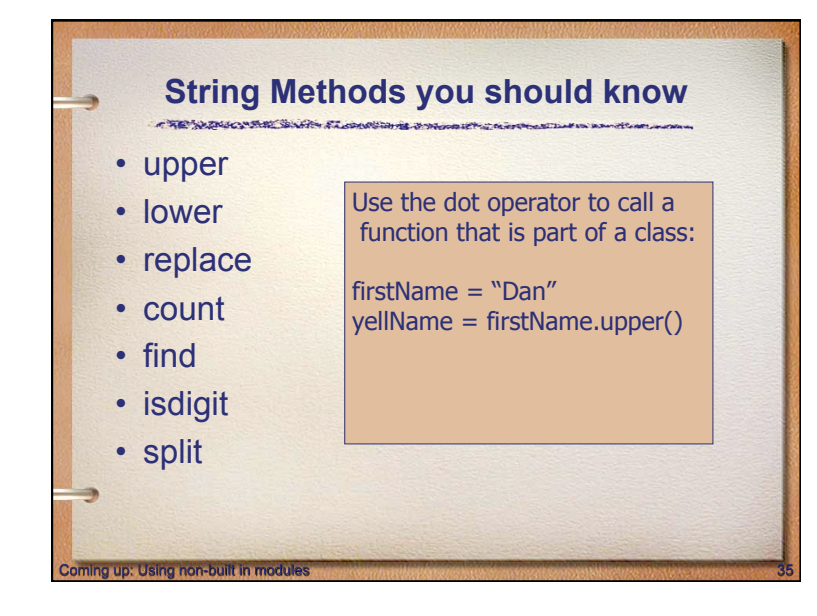

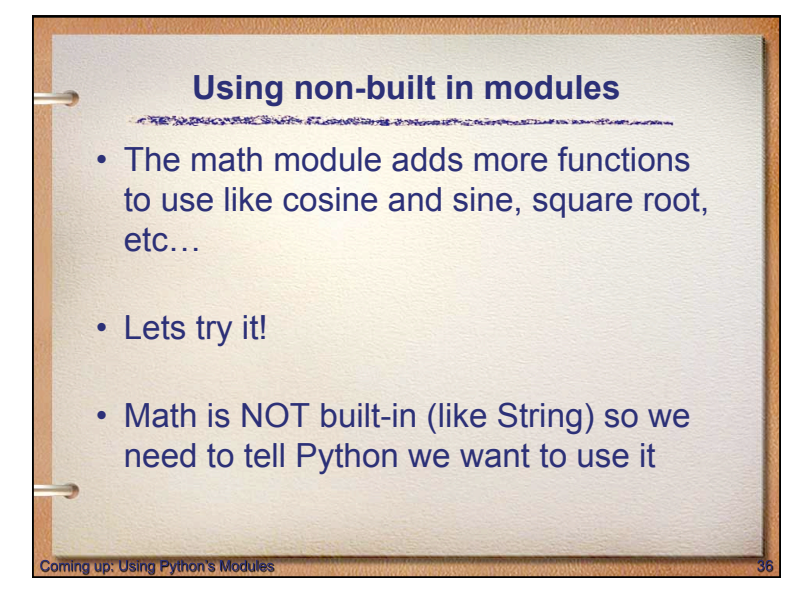

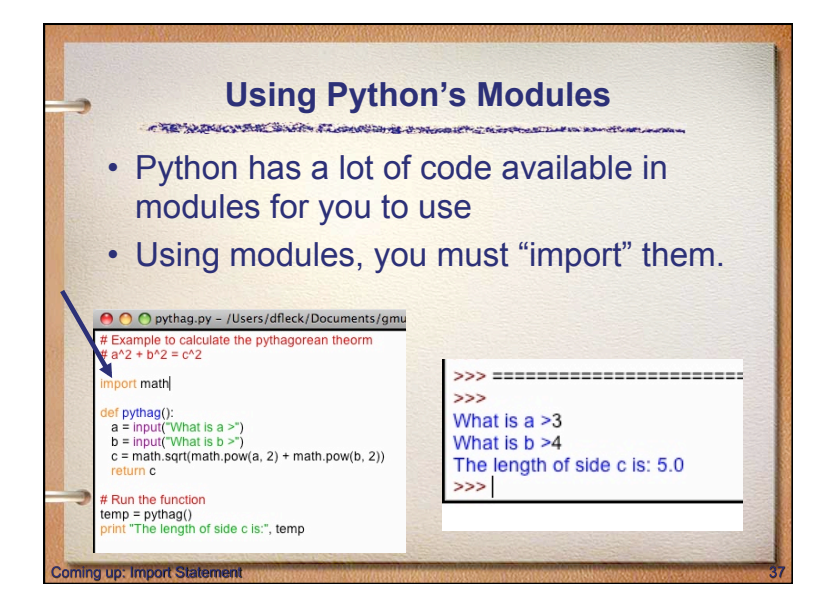

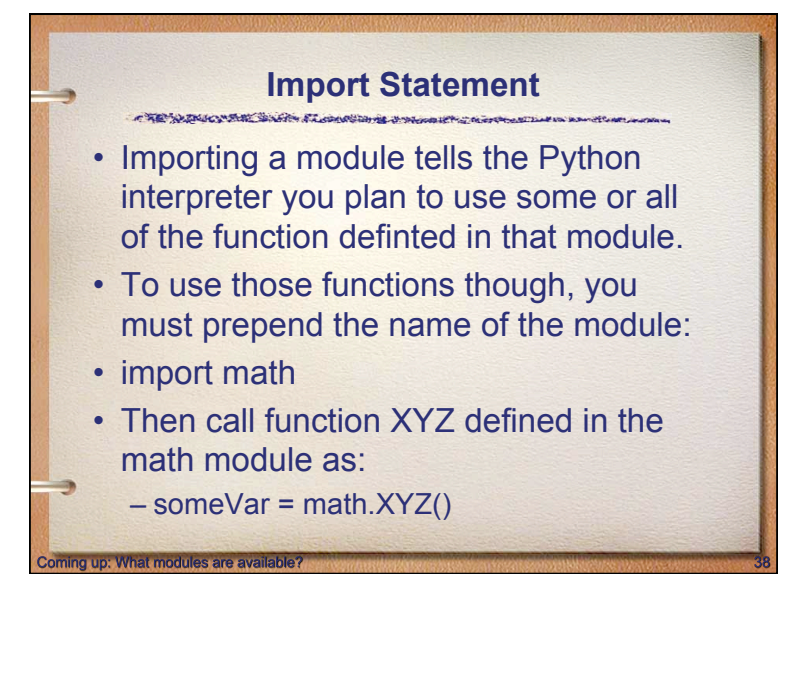

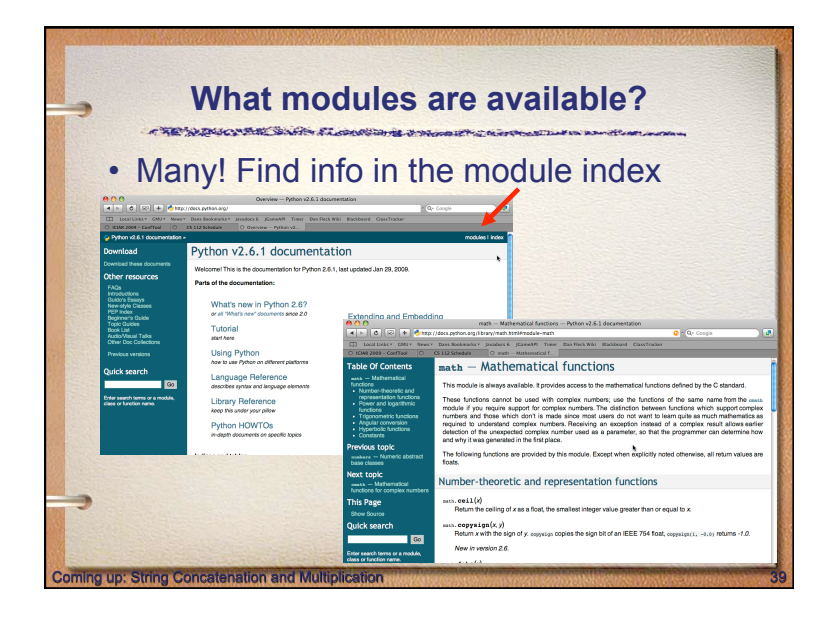

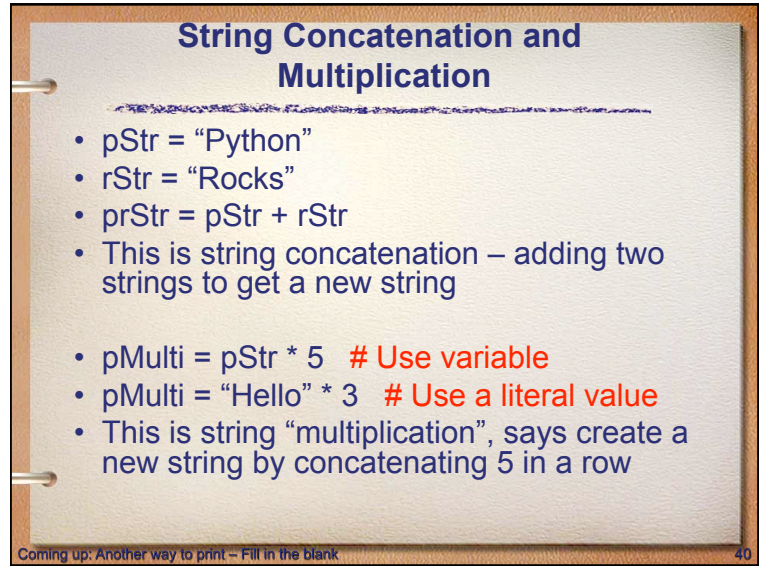

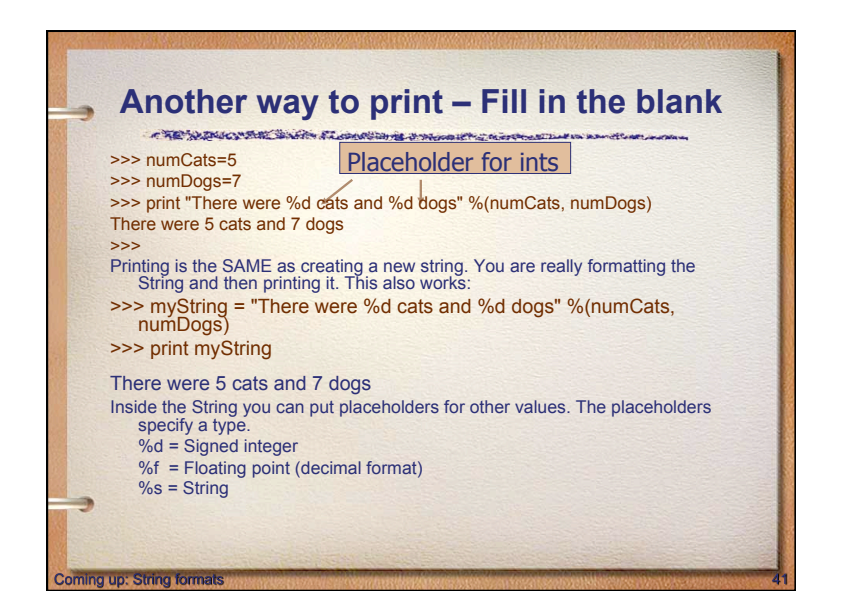

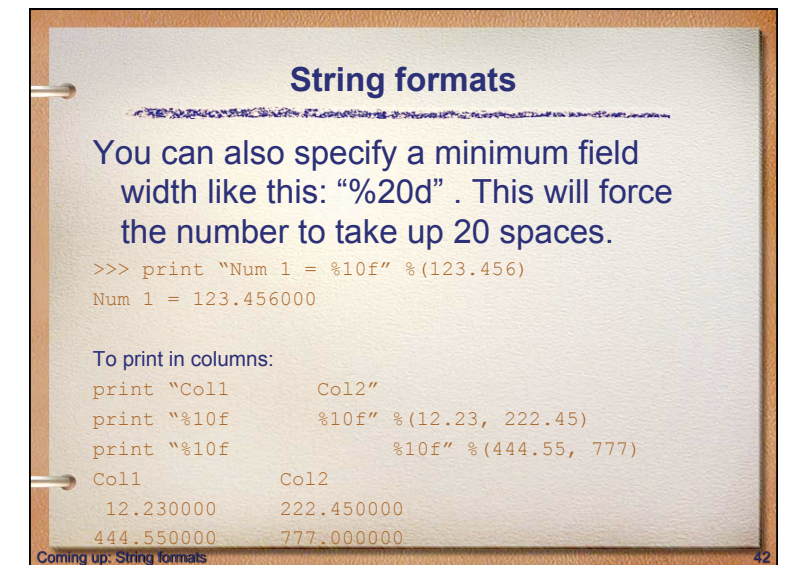

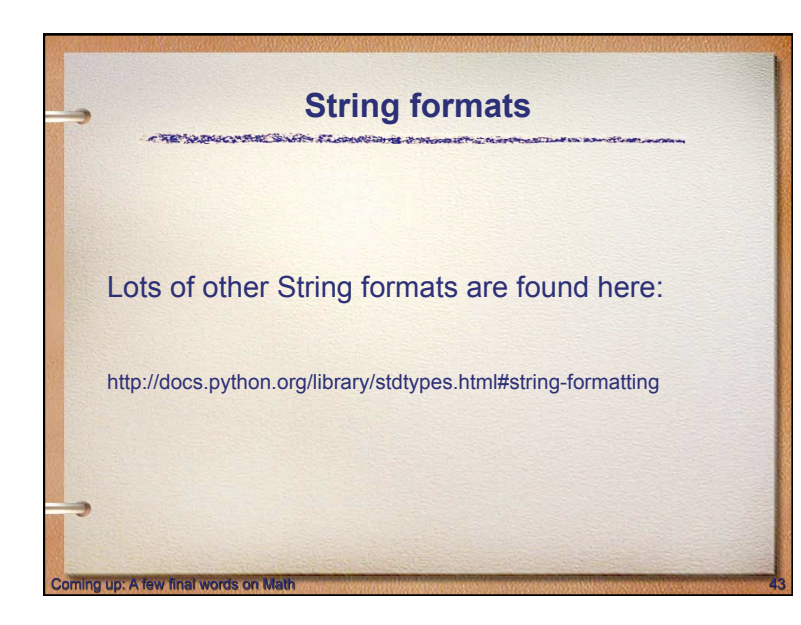

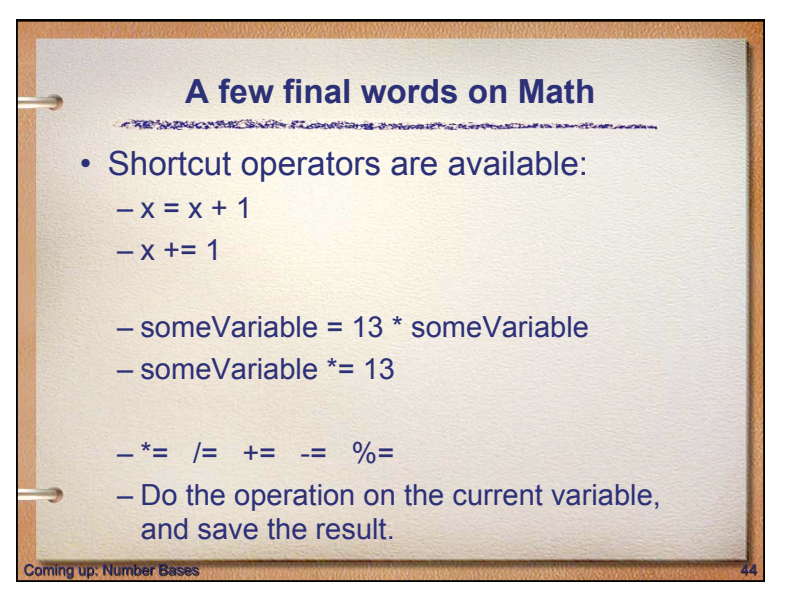

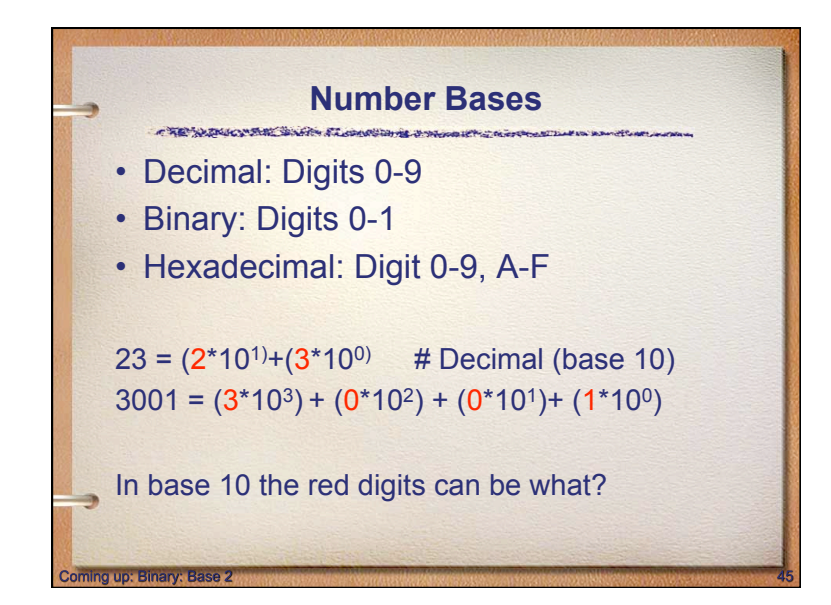

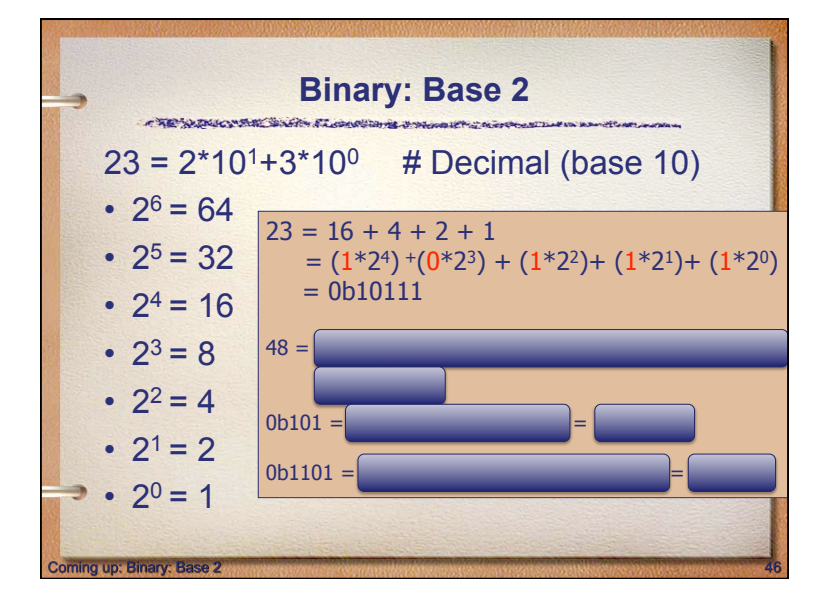

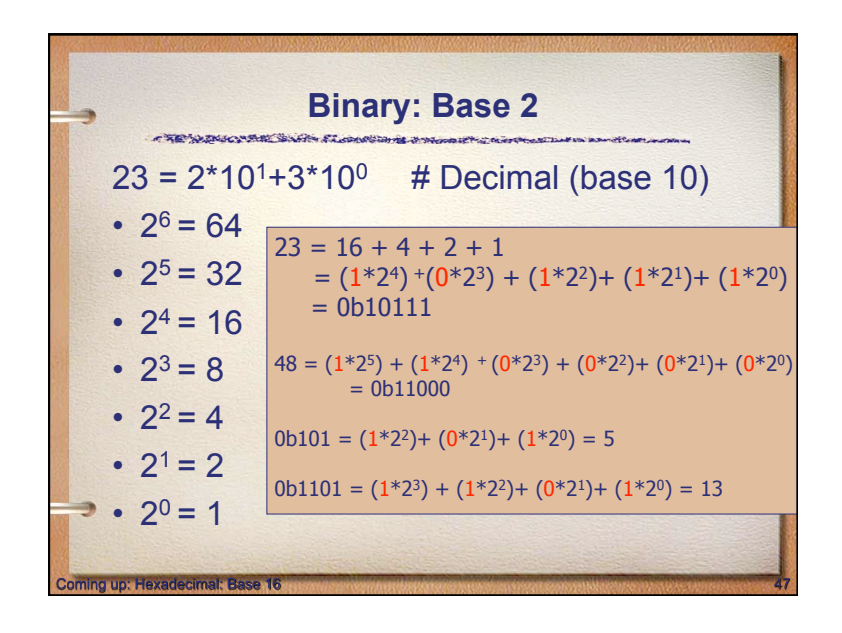

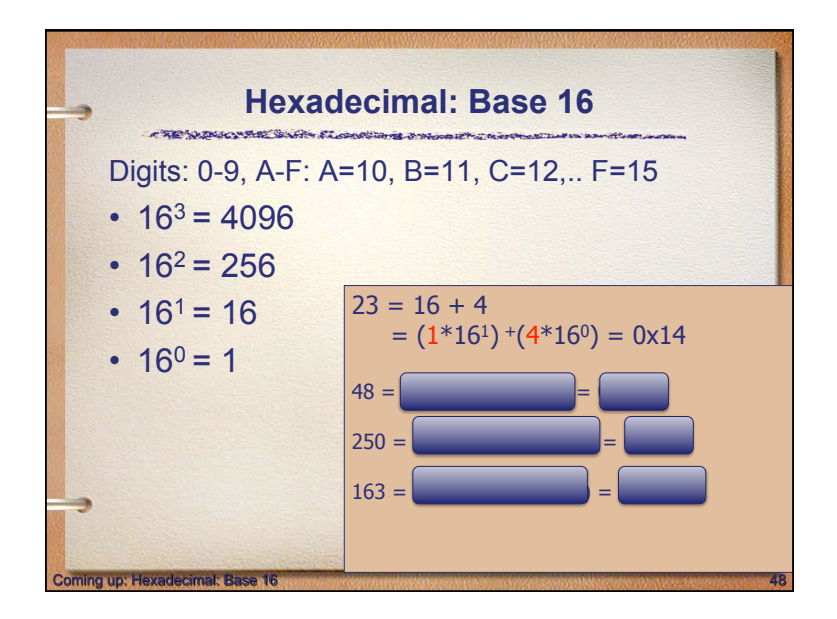

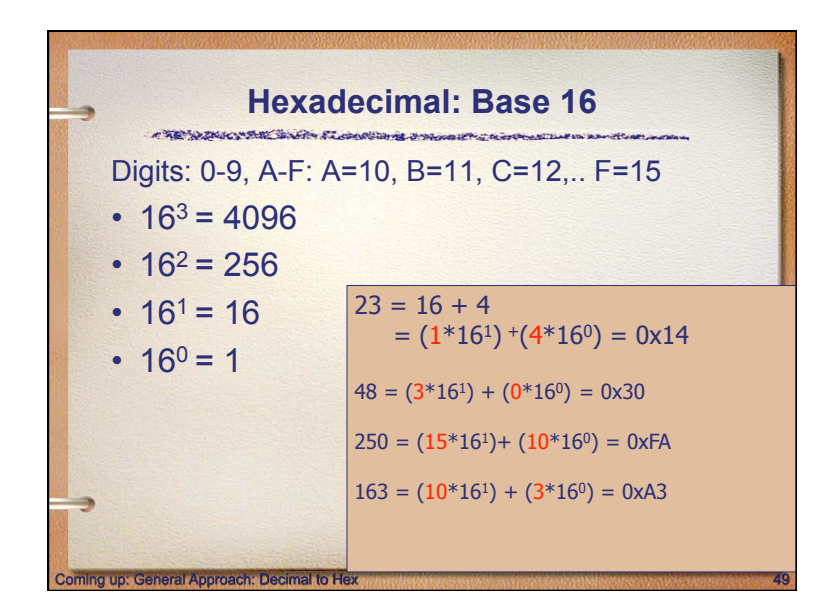

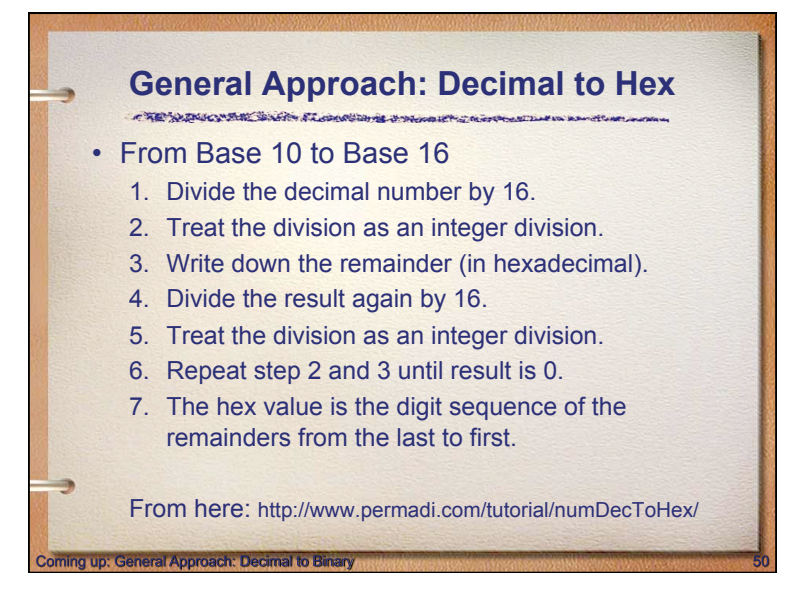

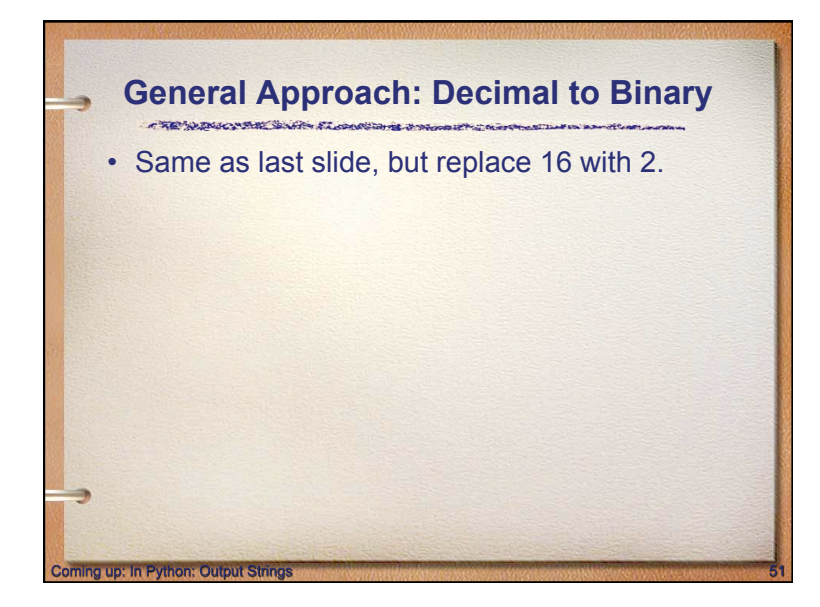

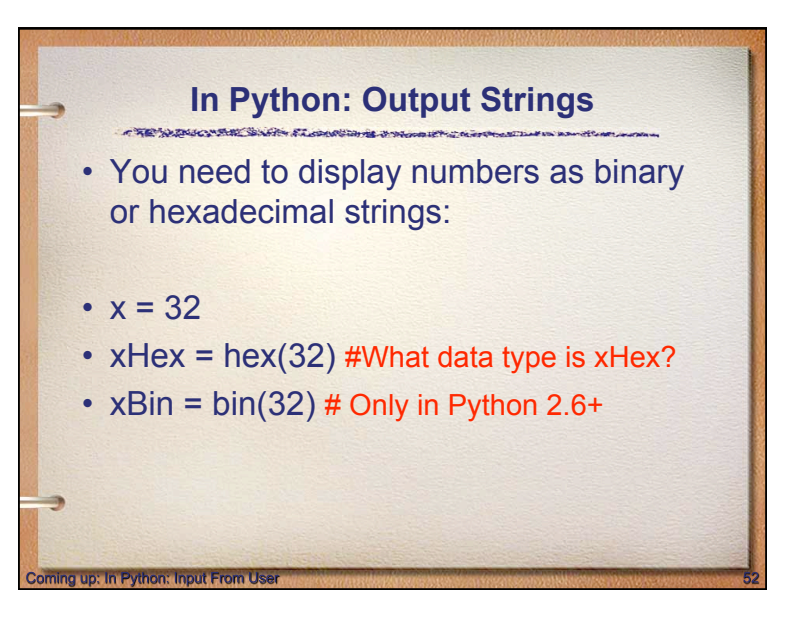

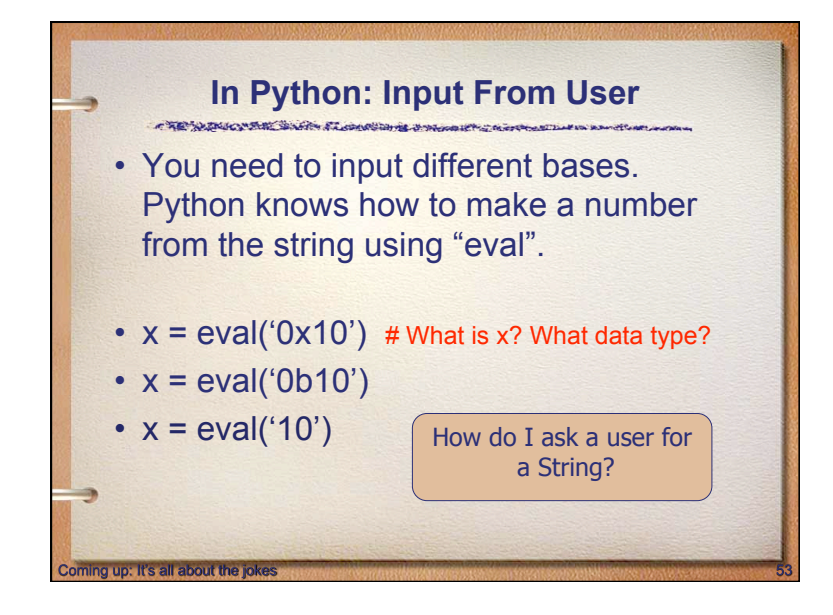

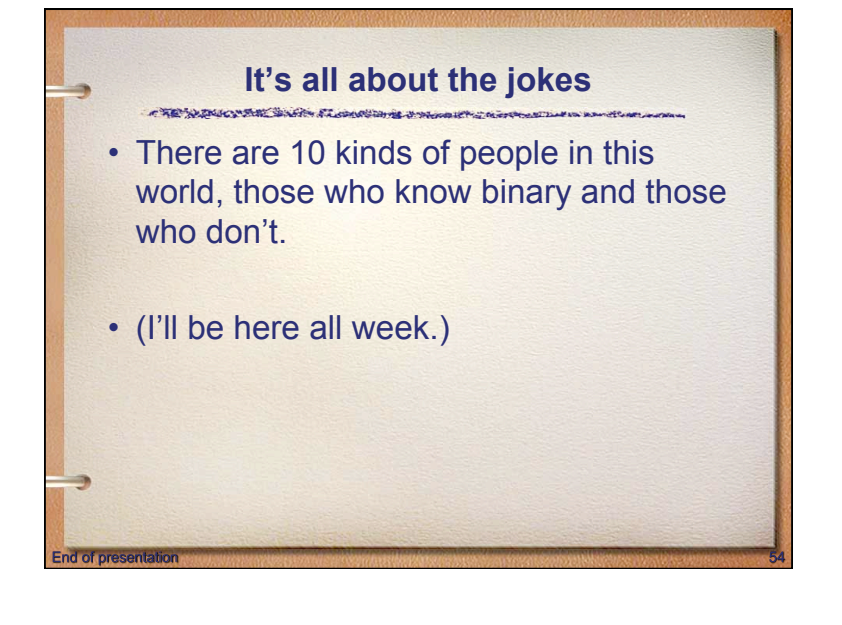